# Navigating myMount

#### myMount's New Look

We've updated myMount and integrated it with myMount Self Service and Microsoft 365. myMount is your one-stop shop for:

- Financial Information View your student activity statement (your tuitions fees) and tax forms.
- Registration Register for classes and modify your schedule.
- Access to Email, Microsoft Apps, Moodle, library services, announcements, final grades, unofficial transcripts, program requirements, important forms and much more.

## Where do I find the Registration Centre?

The Registration Centre is found along the top Navigation menu on a desktop/laptop

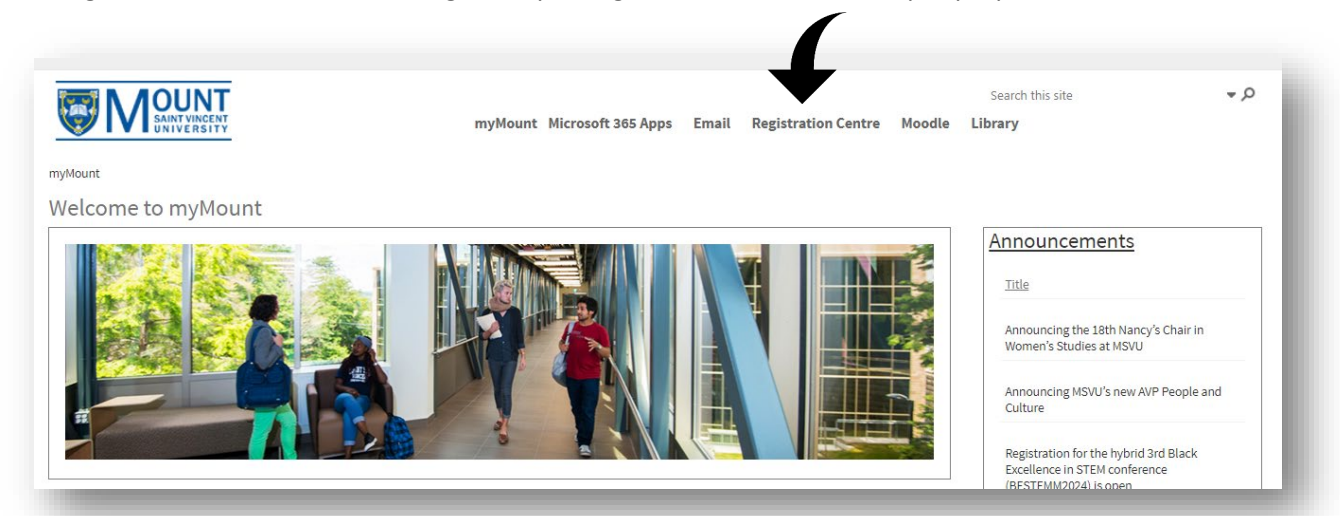

or on the main menu on a mobile device.

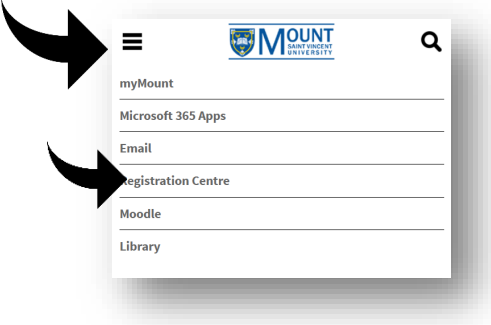

#### Student Links

The most commonly used services related to your classes, registration, financial information and other services are located on this main page.

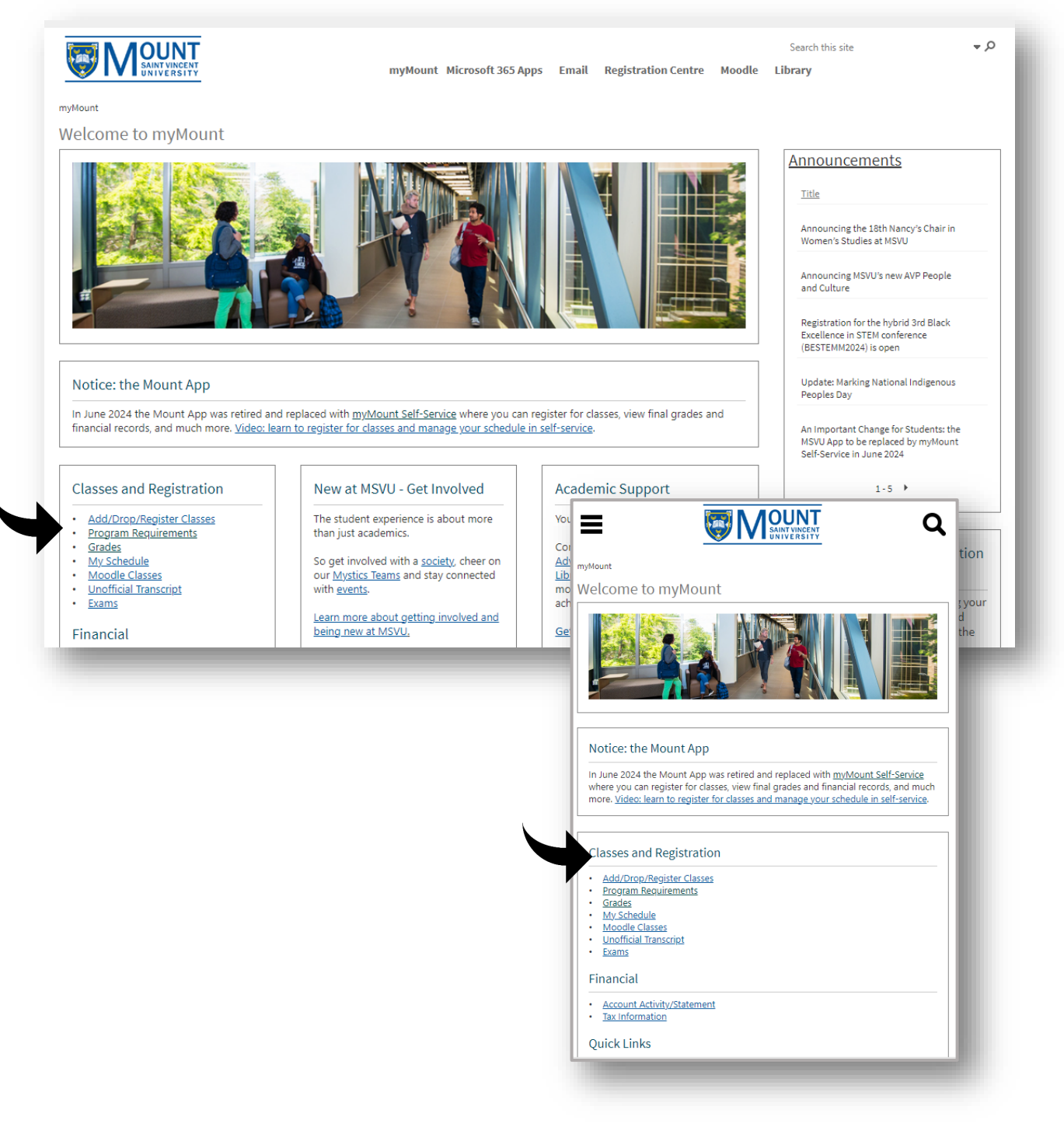

## Where do I find my Email & Microsoft 365 apps?

Access your Email using the link on the main menu or using the app launcher.

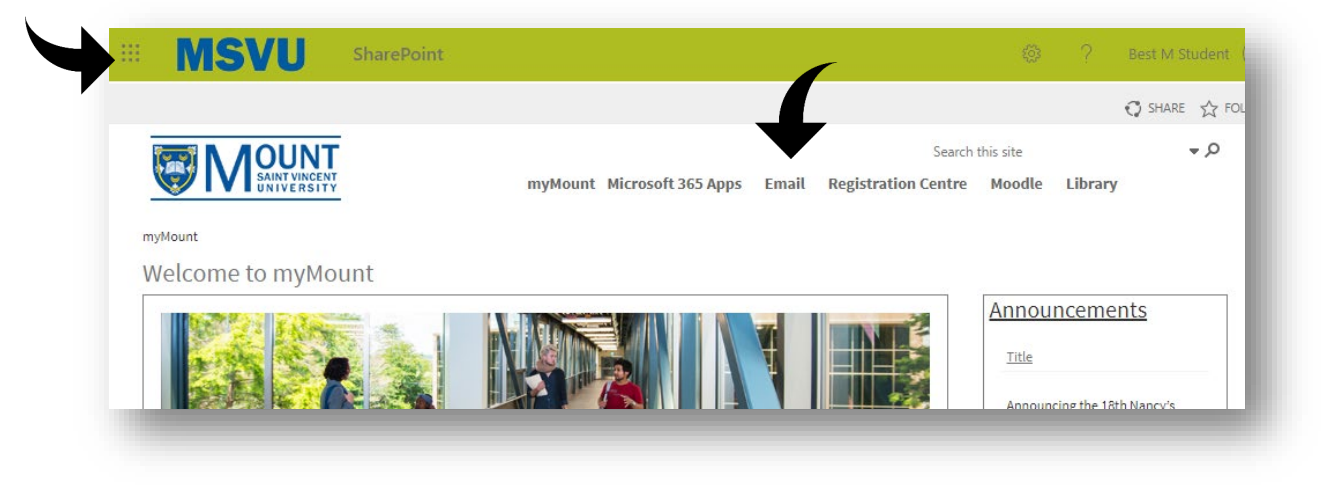

All other Microsoft 365 apps can be accessed using the launcher at the top of the page. When you click on the launcher, you will see the Microsoft 365 apps assigned to you.

\*Please note the Email app is called Outlook.

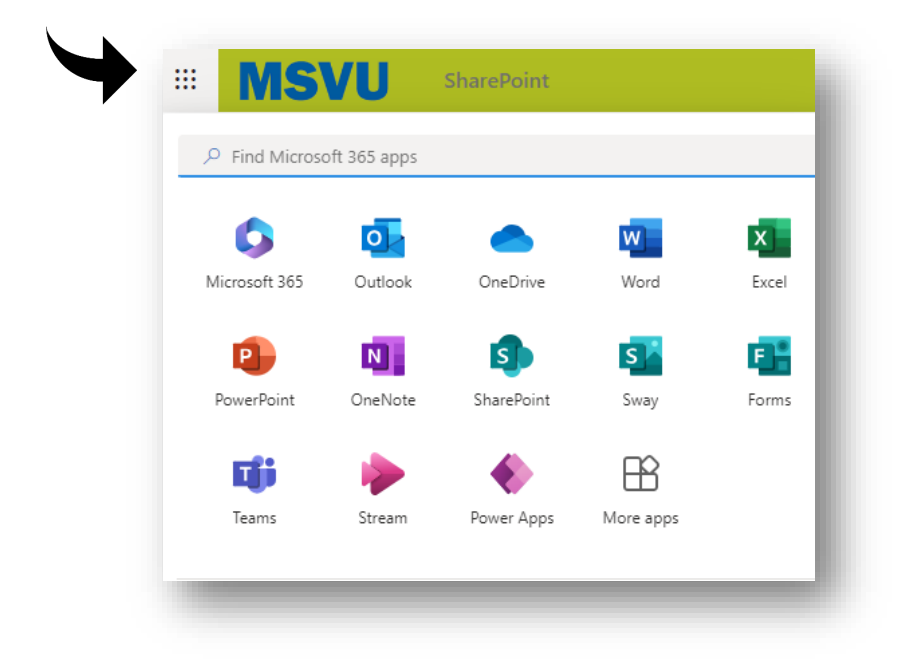

## How do I return to myMount from my Microsoft 365 apps?

A link to return to myMount can be found on the help menu.

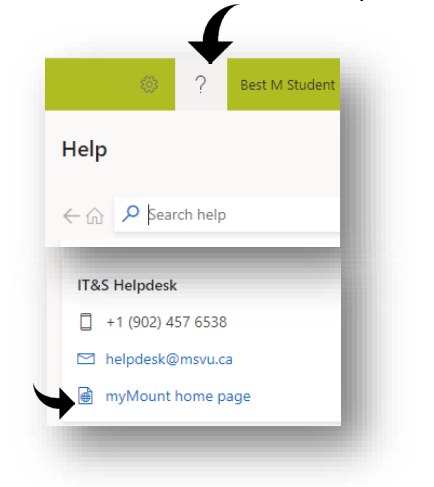

#### How do I log out?

To protect your personal information, it is very important to log out, especially when using a shared computer. Use the account manager option to sign out.

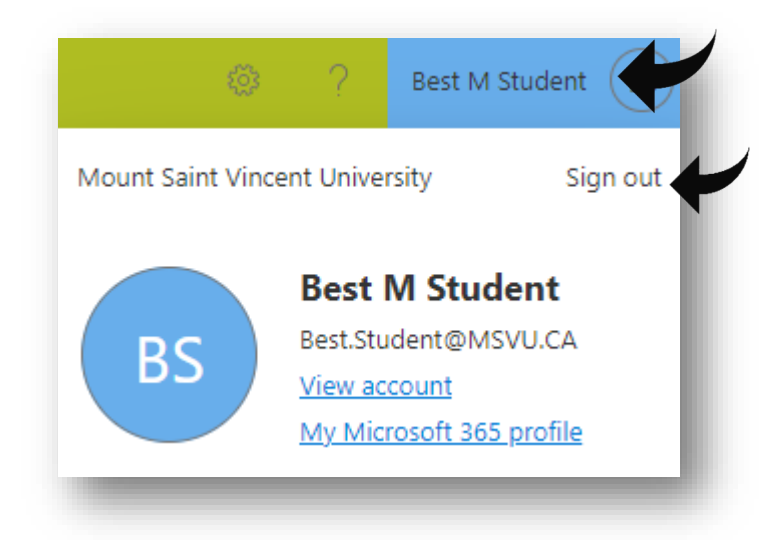

## Microsoft Support Materials

You will find training guides and videos on all of the Microsoft 365 features at: [support.office.com](http://support.office.com/)